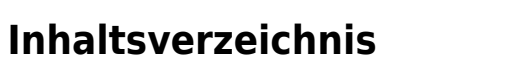

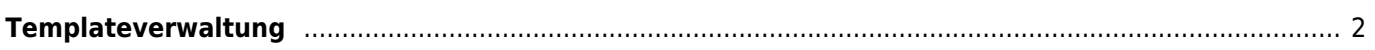

Breedmaster - Onlinedokumentation - https://wiki.zuchtmanagement.info/

## <span id="page-1-0"></span>**Templateverwaltung**

Die Templateverwaltung ermöglicht es Dokumente oder bestimmte Listen/Ansichten von Breedmaster zu individualisieren. Zu den wichtigsten Templates gehört das Ahnentafeldrucktemplate sowie das Rechnungstemplate.

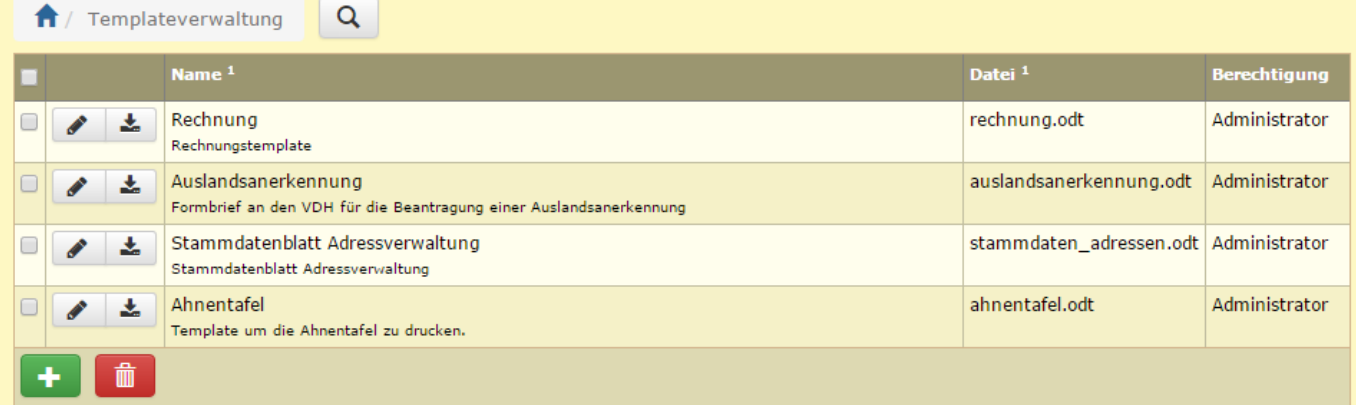

Über den Downloadbutton können die jeweiligen Templates heruntergeladen werden, sofern es sich um Office-Dateien handelt (.odt, .docx). HTML-Templates dagegen können per Copy&Paste aus dem Editor heraus kopiert werden.

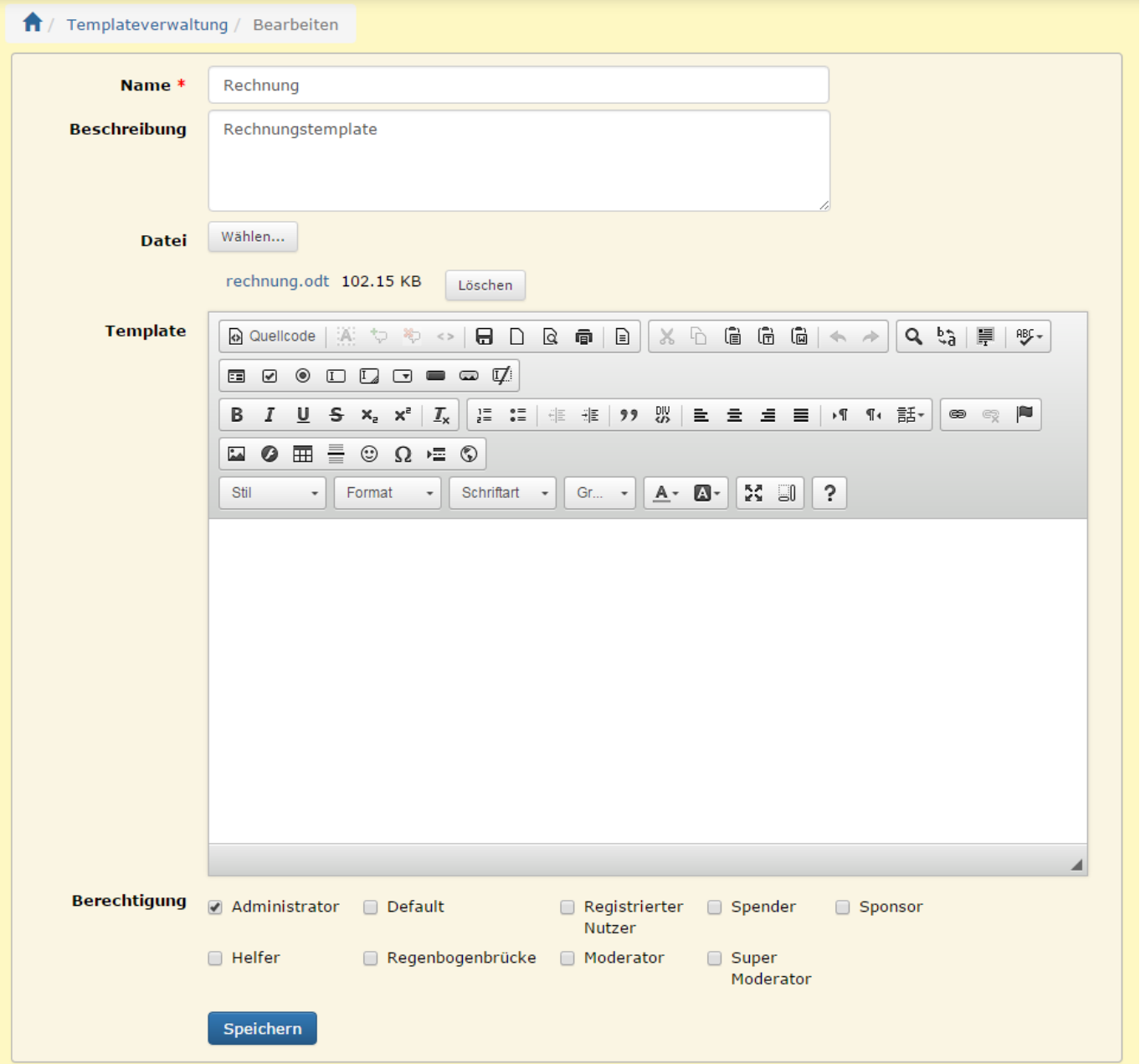

Soll nun z. B. ein Rechnungstemplate geändert werden, so ist es am einfachsten ein bestehendes Template als Mustervorlage zu verwenden. Dazu wird es zunächst geladen und in Office (Word/Libre etc.) entsprechend angepasst. Bitte die Hinweise im Kapitel [Ahnentafel Template](https://wiki.zuchtmanagement.info/doku.php?id=breedmaster:ahnentafel-template) beachten.

Die geänderte Template-Datei kann nun einfach in der Templateverwaltung wieder hochgeladen werden. Dazu wird entweder das entsprechende Template über den Editieren-Button geöffnet oder es wird ein neues Template angelegt. Anschließend wird die Datei über die Schaltfläche [WÄHLEN] auf dem lokalen Computer gesucht. Der Uploadprozess startet automatisch und läuft im Hintergrund ab. Danach wird der Vorgang durch Speichern abgeschlossen und die geänderte Version steht zur Verfügung.